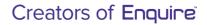

Te Papa Atawhai

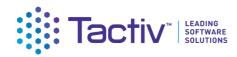

MŌ TE TAIAO

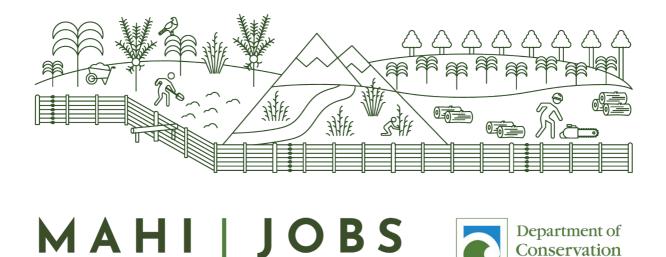

FOR NATURE

# Department of Conservation – Jobs for Nature Client Portal Guide for Project Partners

27/11/2021 Version 1.0

CONSULT | CONFIGURE | COLLABORATE

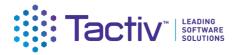

# Table of Contents

| Table of Contents                                                                                             | 2    |
|----------------------------------------------------------------------------------------------------|------|
| The Enquire Client Portal for Project Partners                                                                | 3    |
| Part A: Getting Started                                                                                       |      |
| Finding your way around the Client Portal                                                                     | 4    |
| How to Register as an Enquire user via RealMe                                                                 | 7    |
| How to access your organisation's Enquire account                                                             | .10  |
| How to log out of Client Portal                                                                               | .10  |
| Managing your organisation's account                                                                          | . 11 |
| How do I invite others who are already listed?                                                                | . 12 |
| How to update your organisation account details                                                               | . 13 |
| How to update your user profile details                                                                       | . 15 |
| Part B: Providing more information when requested                                                             | . 17 |
| How to start your request                                                                                     | . 17 |
| How to navigate the request                                                                                   | . 17 |
| How to save a request                                                                                         | . 18 |
| How to resume a saved request                                                                                 | . 18 |
| How to submit a request                                                                                       | . 19 |
| Part C: Completing reporting requirements                                                                     | . 19 |
| How to start your report                                                                                      | . 20 |
| How to Navigate the report                                                                                    | . 20 |
| How to save a report                                                                                          | . 20 |
| How to resume a saved report                                                                                  | . 21 |
| How to submit a report                                                                                        | . 21 |
| How report your outputs                                                                                       | . 22 |
| How to update contract milestones                                                                             | . 23 |
| How to upload documents                                                                                       | .24  |
| Part D: How to work with forms                                                                                | . 26 |
| Part D: Frequently asked Questions (FAQs)                                                                     | . 26 |
| Who do I contact for help?                                                                                    | . 26 |
| What if I forget my username or password?                                                                     | . 26 |
| If I update my contact details in RealMe, will they updated in Enquire?                                       | . 26 |
| If I have an NZBN number, will my organisation's account be automatically updated when I update NZBN details? |      |
| How do I confirm the Internet browser and version I am using?                                                 | . 27 |
| How do I clear my browser cache?                                                                              | . 31 |

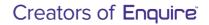

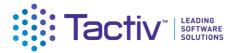

# The Enquire Client Portal for Project Partners

This guide is designed to support the Department of Conservation's Project Partners that use the Enquire Client portal to report back to DOC the on Jobs for Nature projects. It covers:

- 1. Getting started
- 2. Navigation and terminology
- 3. Registration via RealMe
- 4. Registering an account for your organisation
- **5 Regular Reporting**
- 6. Project completion reporting
- 7. Frequently asked questions (FAQs)

# Part A: Getting Started

The Client Portal is the external facing component of Enquire. Enquire is a specialist grants management software solution. Information in Enquire is held in secure accounts. Information you enter into the Client Portal can be viewed only by the Contacts for your Account. When you submit information, it can also be viewed by relevant DOC staff. Other organisations or individuals cannot access your information.

Enquire is a web-based tool. You will need an internet browser and an internet connection to access the Client Portal. Microsoft Edge, Google Chrome and Firefox are all supported browsers. Enquire will also work on a mobile device such as an Android or Apple phone. Microsoft Internet Explorer is no longer a supported browser.

Via the Client Portal, Project Partners can provide documents and information to DOC as needed, specifically report on progress of Jobs for Nature projects.

Before you can use the Enquire you will first need to register as an Enquire Client Portal user. Once registered, you will be linked to the account for your organisation. **You do not need to register your organisation.** 

#### Client Portal terminology

Some of the key terms used in the Client Portal are:

- **RealMe** is a username and password management service provided by the Department of Internal Affairs that allows you to use one username and password across many digital services
- User profile is your own information
- Contact is the contact details for anyone linked to your account
- **Account** is the account for one organisation; as a Contact, you can belong to multiple organisations (for example, if you are a consultant or adviser)
- **Project** is a single funded Jobs for Nature project
- **Project Update** is an online form you need to complete when requested by DOC to provide further information about your project
- **Report** is an online form you need to complete to provide progress or other information about your Jobs for Nature project
- **Key contact** is the person in your organisation that DOC will contact about your Enquire account. This person receives a copy of all notifications sent via Enquire.
- Accountable Officer is the person who is accountable for your organisation's use of Enquire.

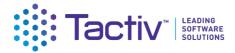

#### Colour coding

Information on forms is formatted to help you quickly identify what type of information is displayed.

Section Headers are shown at the top of the form step

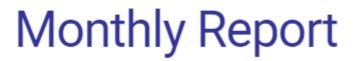

#### Help text is shown above a field

Please use the button below to upload your financial report. You can also use the button below to add any other documents that might support your data, and we encourage you to upload any documents that might help us tell your Jobs for Nature story.

Note there is a 50MB limit per file.

**Read only** fields are displayed with a coloured background. You cannot change the information in these fields.

Name

Sunshine Island Pest Eradication

## Finding your way around the Client Portal

Once registered, your organisation's homepage will be displayed. Wherever you are in the Client Portal, click on Home to get back to your homepage.

| MAHI JOBS Committee Home Published Rounds                                                                                                    |                                    |                                    | Wetlands Trust 👻 💄                            |
|----------------------------------------------------------------------------------------------------|------------------------------------|------------------------------------|-----------------------------------------------|
|                                                                                                    | H                                  | ome                                |                                               |
| Upcoming Activities                                                                                                    | Name                               | Opens Closes                       |                                               |
| Reports         Sunshine Island Pest Eradication - Test Monthly (CRPT-0000116)         Sunshine Island Pest Eradication - Test Invoice (CRPT-0000117)         Sunshine Island Pest Eradication - Test monthly/quarterly (CRPT-0000116)         Sunshine Island Pest Eradication - Test monthly/quarterly (CRPT-0000118)         Sunshine Island Pest Eradication - Test Completion (CRPT-0000118)         My Projects | Continue<br>Continue<br>Continue   | There are no even                  | ts                                            |
| Filter                                                                                                    |                                    |                                    |                                               |
| D                                                                                                    | Header Name                        | Name                               | Status                                        |
| PJ-0000001                                                                                                    | Kotuku Protection on the East Cape | Kotuku Protection on the East Cape | Open                                          |
| PJ-0000059                                                                                                    | Sunshine Island Pest Eradication   | Sunshine Island Pest Eradication   | Open                                          |
| PJ-0000013                                                                                                    | Tiri Island Wetlands Regeneration  | Tiri Island Wetlands Regeneration  | Open                                          |
|                                                                                                    |                                    |                                    | Items per page: 20 		 0 of 0 		 I < 		 > 		 > |

Manage your organisation account, or your own user profile here:

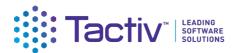

| HIT TALKO                                                                                                    |                                              |                                    | v                               | Vetlands Trust 👻 |
|----------------------------------------------------------------------------------------------------|----------------------------------------------|------------------------------------|---------------------------------|------------------|
|                                                                                                    | Little                                       | Home                               |                                 |                  |
| pcoming Activities                                                                                                    | Name                                         | Opens                              | Closes                          |                  |
| eports:           Sunshine Island Pest Eradication - Test Monthly (CRPT-0000116)           Sunshine Island Pest Eradication - Test Invoice (CRPT-0000117)           Sunshine Island Pest Eradication - Test monthly/quarterly (CRPT-<br>0000115)           Sunshine Island Pest Eradication - Test completion (CRPT-0000118) | Continue<br>Continue<br>Continue<br>Continue | There a                            | are no events                   |                  |
| y Projects                                                                                                    |                                              |                                    |                                 |                  |
| rer                                                                                                    |                                              |                                    |                                 |                  |
| ID                                                                                                    | Header Name                                  | Name                               | Status                          |                  |
| PJ-0000001                                                                                                    | Kotuku Protection on the East Cape           | Kotuku Protection on the East Cape | Open                            |                  |
| PJ-0000059                                                                                                    | Sunshine Island Pest Eradication             | Sunshine Island Pest Eradication   | Open                            |                  |
| PJ-0000013                                                                                                    | Tiri Island Wetlands Regeneration            | Tiri Island Wetlands Regeneration  | Open                            |                  |
|                                                                                                    |                                              |                                    | Items per page: 20 👻 0 of 0 🛛 K | < > >            |

**Events** published by DOC such as a notification to all Project Partners, will be displayed here:

| MAHI JOBS Comment                                                                                                    |                                    |                                    | Wetlands Trust 👻                       |
|----------------------------------------------------------------------------------------------------|------------------------------------|------------------------------------|----------------------------------------|
|                                                                                                    | H                                  | ome                                |                                        |
| Upcoming Activities                                                                                                    | Name                               | Opens                              | Closes                                 |
| Reports         III       Sunshine Island Pest Eradication - Test Monthly (CRPF-0000116)         III       Sunshine Island Pest Eradication - Test Invoice (CRPF-0000117)         IIII       Sunshine Island Pest Eradication - Test monthly/quarterly (CRPF-0000115)         IIII       Sunshine Island Pest Eradication - Test monthly/quarterly (CRPF-0000115)         IIIIIIIIIIIIIIIIIIIIIIIIIIIIIIIIIIII | Continue<br>Continue<br>Continue   | There are n                        | no events                              |
| My Projects                                                                                                    |                                    |                                    |                                        |
| Filter                                                                                                    |                                    |                                    |                                        |
| ID                                                                                                    | Header Name                        | Name                               | Status                                 |
| PJ-0000001                                                                                                    | Kotuku Protection on the East Cape | Kotuku Protection on the East Cape | Open                                   |
| PJ-0000059                                                                                                    | Sunshine Island Pest Eradication   | Sunshine Island Pest Eradication   | Open                                   |
| PJ-0000013                                                                                                    | Tiri Island Wetlands Regeneration  | Tiri Island Wetlands Regeneration  | Open                                   |
|                                                                                                    |                                    |                                    | Items per page: 20 ▼ 0 of 0 1 < < > >1 |

**My Projects** lists all of your Jobs for Nature projects. As applications for these projects were not submitted via Enquire, you will not be able to view the details of these projects via these links.

In addition to your Jobs for Nature reference number, Enquire assigns a unique identification number to every project. The reference is in this format: PJ-0001234.

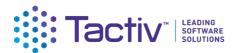

| AHI JOBS COMMENTATION HOME Published Rounds                                                                                                    |                                                   |                                            |                |
|----------------------------------------------------------------------------------------------------|---------------------------------------------------|--------------------------------------------|----------------|
|                                                                                                    | Little                                            | Home                                       |                |
| pcoming Activities                                                                                                    | Name                                              | Opens                                      | Closes         |
| eports Sunshine Island Pest Eradication - Test Monthly (CRPT-0000116) Sunshine Island Pest Eradication - Test Invoice (CRPT-0000117) Sunshine Island Pest Eradication - Test monthly/quarterly (CRPT- 0000115) Sunshine Island Pest Eradication - Test Completion (CRPT-0000118) | Continue<br>Continue<br>Continue<br>Continue      | There are                                  | no events      |
| v Projects                                                                                                    |                                                   |                                            |                |
| y Projects                                                                                                    |                                                   |                                            |                |
| y Projects<br>er                                                                                                    | Header Name                                       | Name                                       | Status         |
| er                                                                                                    | Header Name<br>Kotuku Protection on the East Cape | Name<br>Kotuku Protection on the East Cape | Status<br>Open |
| ier                                                                                                    |                                                   |                                            |                |
| er<br>ID<br>RJ-0000001                                                                                                    | Kotuku Protection on the East Cape                | Kotuku Protection on the East Cape         | Open           |

**Reports** will list any report that DOC has sent you to complete.

**Requests** will list any request for information from DOC.

The Assessment section is not currently used by DOC to manage Jobs for Nature projects.

| TALAO JOBS Community Home Published F                                                                                                    | Rounds                                            |                                            | Wetlands Trust 👻 |
|----------------------------------------------------------------------------------------------------|---------------------------------------------------|--------------------------------------------|------------------|
|                                                                                                    | Little                                            | Home                                       |                  |
| ocoming Activities                                                                                                    | Name                                              | Opens Clos                                 | es               |
| oorts<br>Sunshine Island Pest Eradication - Test Monthly (CRPF00<br>Sunshine Island Pest Eradication - Test Invoice (CRPT00<br>Sunshine Island Pest Eradication - Test monthly/quarterh<br>0000115)<br>Sunshine Island Pest Eradication - Test Completion (CRP | 001177) Continue<br>y (CRPT- Continue             | There are no e                             | events           |
|                                                                                                    |                                                   |                                            |                  |
| er                                                                                                    |                                                   |                                            |                  |
| er<br>ID                                                                                                    | Header Name                                       | Name                                       | Status           |
| ID                                                                                                    | Header Name<br>Kotuku Protection on the East Cape | Name<br>Kotuku Protection on the East Cape | Status<br>Open   |
|                                                                                                    |                                                   |                                            |                  |

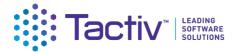

#### How to Register as an Enquire user via RealMe

Before you can access the Client Portal for the first time, you will need to register. Enquire uses RealMe to manage your login details. In order to register for Enquire, you will first need a RealMe account. Creating a RealMe account is a once-only action.

DOC will provide you with an email invitation to register with Enquire. It is important that you follow the link to Enquire in the email as this will automatically connect you to your own organisation's account in Enquire as part of the sign up process.

Please ensure that you have added the following email address to your Safe Senders list so that emails from DOC are not sent to your junk mail: <a href="mailto:jobsfornature@doc.govt.nz">jobsfornature@doc.govt.nz</a>

If you already have a RealMe login, go to the **Client Portal** and enter your **RealMe username** and **password**. Then **Login**.

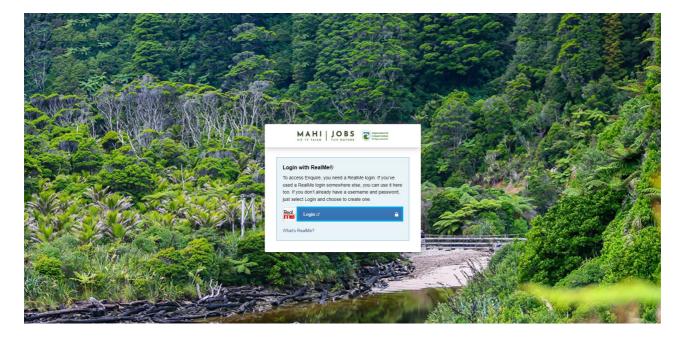

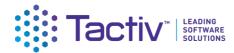

| Real<br>Tênei au                                                                                                    | MAHI JOBS<br>NO TE TAIAD JOR NATURE                                                                                                    |  |  |  |  |  |  |
|----------------------------------------------------------------------------------------------------|----------------------------------------------------------------------------------------------------|--|--|--|--|--|--|
| Go back to DOC Jobs for Nature                                                                                                    |                                                                                                    |  |  |  |  |  |  |
| We know you're keen to login to RealMe, however RealMe is experiencing heavy volumes. We<br>suggest you refresh your page if you are encountering errors or please try again later |                                                                                                    |  |  |  |  |  |  |
| Login with RealMe                                                                                                    | Create a RealMe login                                                                                                    |  |  |  |  |  |  |
| You've been redirected here so you can log in with RealMe                                                                                                    | To access this service you need a RealMe login.                                                                                                  |  |  |  |  |  |  |
| Username                                                                                                    | You'll be able to access a range of services with a single<br>username and password. RealMe is designed to protect your<br>privacy and security. |  |  |  |  |  |  |
| Password                                                                                                    | CREATE YOUR REALME LOGIN                                                                                                    |  |  |  |  |  |  |
| LOGIN                                                                                                    |                                                                                                    |  |  |  |  |  |  |

Forgot Username or Forgot Password?

If you do not have a RealMe account, you will need to create one. Select Login, then select **Create a RealMe login**.

| Red<br>Tenei au                                                                                                    | MAHI JOBS<br>MO TE TATAO FOR NATURE DEPENDENT                                                                           |
|----------------------------------------------------------------------------------------------------|----------------------------------------------------------------------------------------------------|
| Go back to DOC Jobs for Nature                                                                                                    |                                                                                                    |
| We know you're keen to login to RealMe, however RealMe is experiencin<br>suggest you refresh your page if you are encountering errors or please t |                                                                                                    |
| Login with RealMe                                                                                                    | Create a RealMe login                                                                                                   |
| You've been redirected here so you can log in with RealMe                                                                                         | To access this service you need a RealMe login.                                                                         |
| Username                                                                                                    | You'll be able to access a range of services with a single<br>username and password. RealMe is designed to protect your |
| Password                                                                                                    | privacy and security.                                                                                                   |
| LOGIN                                                                                                    |                                                                                                    |
| Forgot Username or Forgot Password?                                                                                                    |                                                                                                    |

Complete the RealMe **registration** form. This will require you to provide a mobile number and alternative contact number in addition to a number of security questions to assist if you forget your RealMe username or password. Optionally, you can choose to add a PIN number to your RealMe account.

Please note that when registering with Realme, consider that you may need to use Realme to access other NZ Government services such as the online passport service. Your Realme account email address does not need to be the same in your RealMe registration and your Enquire registration.

If you are unsure at any stage of the RealMe process, refer to the RealMe help at:

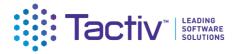

#### https://www.realme.govt.nz/help/.

#### **Completing the RealMe 2 factor authentication requirements**

For additional security of your information, RealMe requires you to provide either a mobile phone number or to use the Google Authenticator application to verify your registration. If you do not have Google Authenticator, but wish to use this option, then download it to your smartphone from your app store.

Once verified, each time you log in, RealMe will send you a unique code to your mobile (by text or the Google Authenticator app). To complete your login to Enquire, you will need to enter a valid code.

#### Set up Google Authenticator

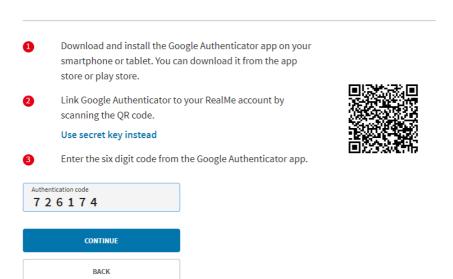

#### **Completing your Enquire user registration**

Once you have registered with RealMe, you will be redirected back to Enquire. RealMe does not share any of your personal registration details with Enquire. It manages your username and password so that you do not need a different login and password to use Enquire.

When you login to Enquire using your RealMe login and password for the first time, you will be asked to complete an Enquire user registration form. Please provide the contact details that you wish DOC to use to contact you about your Jobs for Nature project.

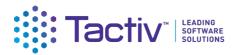

| 1                                             | Your User Profile | - Marin              |
|-----------------------------------------------|-------------------|----------------------|
| La contra                                     |                   | 1                    |
| Complete Your User Profile<br>Contact Details |                   |                      |
| First Nome *<br>Test                          |                   | 4/255                |
| Last Hame *<br>User                           |                   | 4/255                |
| Primary Email<br>example@test.com             |                   |                      |
| Primary Phone Number<br>9876543221            |                   | Update Primary Phone |

#### How to access your organisation's Enquire account

If you have followed the link in your invitation email, once you have registered as an individual user, Enquire will automatically invite you to join the account for your organisation.

Select Yes and Enquire will link you as a Contact to this account. It is via your organisation's account that you will be able to securely provide information and reports to DOC.

If you do not see this prompt, please contact your Delivery Manager at DOC. You can be manually linked to your account by DOC once you have registered as a Contact.

Please do not need register your organisation on the Select Account screen. This is for organisations applying to DOC for grant funding for the first time. As a Jobs for Nature Project Partner, DOC already holds your organisation information and has transferred this into Enquire.

#### How to log out of Client Portal

Select the profile icon top right corner of the Client Portal then Log Out.

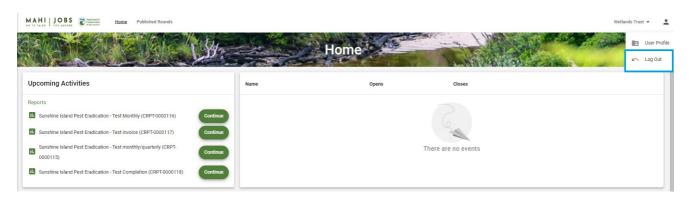

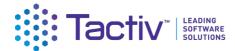

# Managing your organisation's account

Your account is managed in Enquire by your Account Administrator. DOC do not generally assist in the management of your account, but may be contacted for help where necessary. In general, you are expected to self-manage your own organisation's account details.

You may need to invite others in your team to register with the Enquire Client Portal to collaborate on the reports you will provide to DOC. You must be an **Account Administrator** to invite other contacts to join your organisation's account.

To view and update your account details, click on your **account name** and then select **Account Details**.

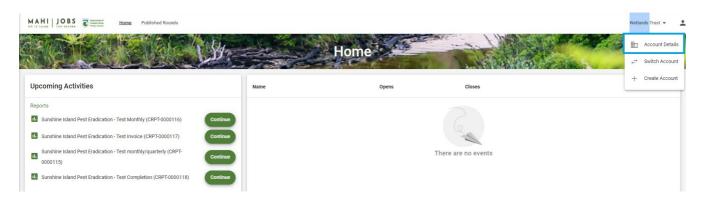

From the Contacts tab, you can see the names of any of your team members who have joined your organisation's account. To invite other team members, select **Create Contact.** 

|                 | nation Home P  | ublished Rounds |               |                    |                       |               |                      |             |                     |          | Wetlands Trust 🔻 |
|-----------------|----------------|-----------------|---------------|--------------------|-----------------------|---------------|----------------------|-------------|---------------------|----------|------------------|
| A Participation | <b>大同市</b> 之   | Mar 1           | N. Ys         | 1961<br>- 266      | Wetland               | e Trus        | A BOARD AND          | -and        |                     | Print in |                  |
|                 | Self-          |                 |               | 11 mar 15          |                       | 1             | THE REAL PROPERTY OF | L           | all mits            | ALMAN R  |                  |
|                 | Details        | Contacts        | s Past Ev     | ents Past Rec      | uests Pan             | els           |                      |             |                     |          |                  |
|                 | Create Contact |                 |               |                    |                       |               |                      |             |                     |          |                  |
|                 | Status         | Name            | Primary Phone | Primary Email      | Account Access        | Invite Status | Position             | Key Contact | Accountable Officer |          |                  |
|                 | Active         | James Test      | 987654321     | james@test.com     | Account Administrator |               |                      | Yes         |                     | :        |                  |
|                 | Active         | Michaela N      | 2454575696    | michaelan@test.com | Account Administrator | Revoke        | General Manager      |             | Yes                 | 1        |                  |
|                 | Active         | Rawinia G       | 0211234567    | RawiniaG@test.com  | Account Administrator | Revoke        |                      |             |                     | 1        |                  |
| -               |                |                 |               |                    |                       |               |                      |             |                     |          |                  |

Complete the Create Contact form and select Send Invitation.

| Details                     | Contacts | Past Events | Past Requests | Panels |             |  |
|-----------------------------|----------|-------------|---------------|--------|-------------|--|
| Create Contact              |          |             |               |        |             |  |
| First Name *<br>John        |          |             |               |        |             |  |
|                             |          |             |               |        | 5/200       |  |
| Last Name *<br>Smith        |          |             |               |        |             |  |
|                             |          |             |               |        | 5/200       |  |
| Email<br>Johnsmith@test.com |          |             |               |        |             |  |
| Send Invitation             |          |             |               |        | 18/200      |  |
|                             |          |             |               |        | Cancel Save |  |
|                             |          |             |               |        | _           |  |

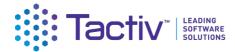

Select the **Role in Account** you wish this person to hold, then **Save.** An Invitation email will be sent to the contact on behalf your organisation.

| Create Contact                                                                                                    |                                        |  |        |          |
|----------------------------------------------------------------------------------------------------|----------------------------------------|--|--------|----------|
| First Name *<br>John                                                                                              |                                        |  |        | *        |
|                                                                                                    |                                        |  |        | 5/200    |
| Last Name *<br>Smith                                                                                              |                                        |  |        |          |
|                                                                                                    |                                        |  |        | 5/200    |
| Email<br>johnsmith@test.com                                                                                       |                                        |  |        | _        |
| Send Invitation                                                                                                   |                                        |  |        | 18/200   |
| An invitation to connect this contact to the organisation wi                                                      | II be sent to the above email address. |  |        | - 1      |
| Select a role for the new contact                                                                                 |                                        |  |        | - 1      |
| Standard User has access to view Business Account det     Account Administrator has full access to manage this Bu |                                        |  |        |          |
| Role in Account *<br>Standard User                                                                                |                                        |  |        | <u> </u> |
|                                                                                                    |                                        |  | Cancel | Save     |

## How do I invite others who are already listed?

If the person you wish to invite has already been created and is shown in your contact list and their status is Active, then they are already a member of the account. If they do not have an Active status, select the menu next to their name.

| Inputtoer of<br>Conservation Home | Published Rounds |               |                    |                       |               |                 |             |                     |   | Wetlands Trust 👻 | : |
|-----------------------------------|------------------|---------------|--------------------|-----------------------|---------------|-----------------|-------------|---------------------|---|------------------|---|
|                                   |                  | 1.847-        |                    | Wetland               | s Trus        |                 |             |                     |   |                  |   |
| <br>Details                       | Contac           | ts Past E     | vents Past Req     | uests Pane            | els           |                 |             |                     |   |                  |   |
| Create Contact                    |                  |               |                    |                       |               |                 |             |                     |   |                  |   |
| Status                            | Name             | Primary Phone | Primary Email      | Account Access        | Invite Status | Position        | Key Contact | Accountable Officer |   |                  |   |
| Active                            | James Test       | 987654321     | james@test.com     | Account Administrator |               |                 | Yes         |                     | : |                  |   |
| Active                            | Michaela N       | 2454575696    | michaelan@test.com | Account Administrator | Revoke        | General Manager |             | Yes                 | : |                  |   |
| Active                            | Rawinia G        | 0211234567    | RawiniaG@test.com  | Account Administrator | Revoke        |                 |             |                     | : |                  |   |
|                                   | John Smith       |               | johnsmith@test.com |                       |               |                 |             |                     | ÷ |                  |   |
|                                   |                  |               |                    |                       |               |                 |             |                     |   |                  |   |

Then select Invite.

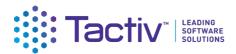

| MAHIJOBS  | Conservation Home | Published Rounds |               |                    |                       |               |                 |             |                     |          | Wetlands Trust 👻 | 0  |
|-----------|-------------------|------------------|---------------|--------------------|-----------------------|---------------|-----------------|-------------|---------------------|----------|------------------|----|
| Carrier - | <b>这些现</b> 代。     | Cale.            | 1 VI          | 1996<br>           | Wetland               | le Trus       | All are         | -m.l        | The Lo              | States - |                  | j. |
|           | and the           |                  | AND S         | 1 00- 15           |                       | 2 Martin      | THE R.          | S           | all marks           | March    | -                |    |
|           | Details           | Cont             | acts Past F   | Events Past Rec    | juests Pan            | els           |                 |             |                     |          |                  | _  |
|           | Create Contact    |                  |               |                    |                       |               |                 |             |                     |          |                  |    |
|           | Status            | Name             | Primary Phone | Primary Email      | Account Access        | Invite Status | Position        | Key Contact | Accountable Officer |          |                  |    |
|           | Active            | James Test       | 987654321     | james@test.com     | Account Administrator |               |                 | Yes         |                     | 1        |                  |    |
|           | Active            | Michaela N       | 2454575696    | michaelan@test.com | Account Administrator | Revoke        | General Manager |             | Yes                 | 1        |                  |    |
|           | Active            | Rawinia G        | 0211234567    | RawiniaG@test.com  | Account Administrator | Revoke        |                 |             |                     | 1        |                  |    |
|           |                   | John Smith       |               | johnsmith@test.com |                       |               |                 |             |                     | :        |                  |    |
|           |                   |                  |               |                    |                       |               |                 |             |                     | View     |                  |    |
|           |                   |                  |               |                    |                       |               |                 |             |                     | Invite   |                  |    |
|           |                   |                  |               |                    |                       |               |                 |             |                     |          |                  |    |
|           |                   |                  |               |                    |                       |               |                 |             |                     |          |                  |    |
|           |                   |                  |               |                    |                       |               |                 |             |                     |          |                  |    |

Select the **Role** you wish them to hold, then select **Invite**. An Invitation email will be sent to the contact on behalf your organisation.

| MAHI | JOBS | Reportment of<br>Comperenties<br>In Approximate | Home    | Published Rounds |               |            |                                                                         |                                                    |                    |      |             |                     |   | Wetlands Trust 👻 | + |
|------|------|-------------------------------------------------|---------|------------------|---------------|------------|-------------------------------------------------------------------------|----------------------------------------------------|--------------------|------|-------------|---------------------|---|------------------|---|
|      |      |                                                 | Details | Cont             | racts P       | ast Events | Wetl<br>Past Requests                                                   | lands Trus                                         | i                  | Res. |             |                     |   |                  |   |
|      |      | Create                                          | Contact |                  |               |            | Invite John Smith                                                       |                                                    |                    |      |             |                     |   |                  |   |
|      |      | Status                                          | 3       | Name             | Primary Phone | Prima      | Select a role for the new co                                            | contact                                            |                    |      | Key Contact | Accountable Officer |   |                  |   |
|      |      | Act                                             | ive     | James Test       | 987654321     | james      | <ul> <li>Standard User has acce<br/>submit forms and claim</li> </ul>   | ess to view Business Account<br>ns                 | t details, and can |      | Yes         |                     | 1 |                  |   |
|      |      | Act                                             | ive     | Michaela N       | 2454575696    | micha      | <ul> <li>Account Administrator h<br/>Accounts details, Users</li> </ul> | has full access to manage th<br>s and submit forms | is Business        | ler  |             | Yes                 | : |                  |   |
|      |      | Act                                             | ive     | Rawinia G        | 0211234567    | Rawin      |                                                                         |                                                    |                    |      |             |                     | ÷ |                  |   |
|      |      |                                                 |         | John Smith       |               | johnse     | Send invite to this email addr<br>johnsmith@test.com                    | iress                                              |                    |      |             |                     | I |                  |   |
|      |      |                                                 |         |                  |               |            |                                                                         |                                                    |                    |      |             |                     |   |                  |   |
|      |      |                                                 |         |                  |               |            | Role in Account *<br>Standard User                                      |                                                    | •                  |      |             |                     |   |                  |   |
|      |      |                                                 |         |                  |               |            |                                                                         | 6                                                  | ancel Invite       |      |             |                     |   |                  |   |
|      |      |                                                 |         |                  |               |            | _                                                                       | C.                                                 | invite             |      |             |                     |   |                  |   |
|      |      |                                                 |         |                  |               |            |                                                                         |                                                    |                    |      |             |                     |   |                  |   |
|      |      |                                                 |         |                  |               |            |                                                                         |                                                    |                    |      |             |                     |   |                  |   |

## How to update your organisation account details

Select Account Details from the drop-down menu under your organisation's name.

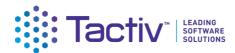

| MAHI JOBS Commercial Home Published Rounds                                   |                           |       |                     | w                                     | etlands Tru | ust 👻        |
|------------------------------------------------------------------------------|---------------------------|-------|---------------------|---------------------------------------|-------------|--------------|
|                                                                              | Alter and and a           | Home  | and the p           | 1 1 1 1 1 1 1 1 1 1 1 1 1 1 1 1 1 1 1 | Acco        | ount Detail: |
|                                                                              | All and the second second |       | Sand States         | the state of                          | .+ Switc    | ch Accour    |
| Upcoming Activities                                                          | Name                      | Opens | Closes              | -                                     | ⊢ Creat     | ite Accoun   |
| Reports                                                                      |                           |       |                     |                                       |             |              |
| Sunshine Island Pest Eradication - Test Monthly (CRPT-0000116)               | Continue                  |       |                     |                                       |             |              |
| Sunshine Island Pest Eradication - Test Invoice (CRPT-0000117)               | Continue                  |       |                     |                                       |             |              |
| Sunshine Island Pest Eradication - Test monthly/quarterly (CRPT-<br>0000115) | Continue                  |       | There are no events |                                       |             |              |
| Sunshine Island Pest Eradication - Test Completion (CRPT-0000118)            | Continue                  |       |                     |                                       |             |              |

#### Select **Edit** on the card to update.

| Details Contacts                                        | Past Events Past Requests  | Panels                           |                   |
|---------------------------------------------------------|----------------------------|----------------------------------|-------------------|
|                                                         |                            |                                  |                   |
| Your Organisation's                                     | Address                    | Postal Address                   | Bank Account      |
| Registration Details                                    | Line 1<br>37 Main Street   | Line 1<br>201 Featherston Street | Bank Account Name |
| NZBN search https://www.nzbn.govt.nz/                   | Line 2                     | Line 2                           | BSB               |
| 3985349393423                                           | Suburb/City                | Suburb/City                      | Bank Account No.  |
| Full Legal Name<br>Wetlands Trust Incorporated          | Greytown                   | Wellington Central               |                   |
| Registered for GST                                      | State/Region<br>Wellington | State/Region<br>Wellington       |                   |
| Yes                                                     | Postcode/ZIP Code          | Postcode/ZIP Code                |                   |
| GST Number<br>345-657-567                               | 5712                       | 6011                             |                   |
| Registered for GST<br>Yes                               | State/Region<br>Wellington | State/Region<br>Wellington       |                   |
| GST Number                                              | Postcode/ZIP Code<br>5712  | Postcode/ZIP Code<br>6011        |                   |
| 345-657-567                                             | Country                    | Country                          |                   |
| Other Registration Number(s)<br>53487952374985          | New Zealand                | New Zealand                      |                   |
| Display Name                                            |                            |                                  |                   |
| Wetlands Trust<br>Organisation Primary Email            |                            |                                  |                   |
| wetlands@test.com                                       |                            |                                  |                   |
| Organisation Primary Phone<br>+64 76895 874843          |                            |                                  |                   |
| Website / Social Media                                  |                            |                                  |                   |
| www.wetlandsnz.co.nz                                    |                            |                                  |                   |
| Organisation Type<br>Charitable Trust                   |                            |                                  |                   |
| Is your organisation a Mãori organisation<br>Not stated |                            |                                  |                   |
| Key Contact                                             |                            |                                  |                   |
| James Test                                              |                            |                                  |                   |

Make the required changes and select **Save**.

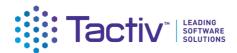

| Ragtaree for GTT<br>Ye<br>CTT Warking<br>GTT Warking<br>GTT Warki |
|----------------------------------------------------------------------------------------------------|
|                                                                                                    |

## How to update your user profile details

To update your own user profile, click on the **profile icon** and then select **Your User Profile**.

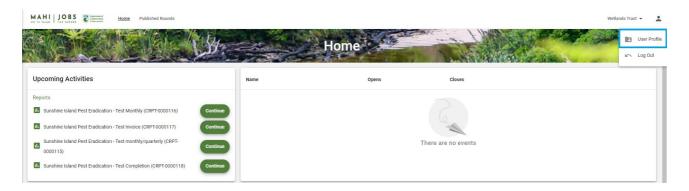

Select **Update** at the bottom of the Your User Profile card. If you are updating your email address or phone number, use the **Update Email** and **Update Phone** options.

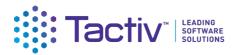

#### 

#### Make the necessary updates and then select **Save**.

| Contact Details Security Update Primary Phone Number | AHI JOBS<br>E TAIAO<br>POA NATURE | Home Published Rounds            |                   |
|------------------------------------------------------|-----------------------------------|----------------------------------|-------------------|
| Update Primary Phone Number                          |                                   | A CARLE                          | Your User Profile |
|                                                      | c                                 | ontact Details Security          |                   |
|                                                      | Upda                              | te Primary Phone Number          |                   |
| Please enter a new primary phone number.             | Please er                         | nter a new primary phone number. |                   |
| Current Primary Phone Number<br>987654321            |                                   |                                  |                   |
| This is your current primary phone number.           |                                   |                                  |                   |
| New Primary Phone Number<br>02798765431              |                                   |                                  |                   |
| Enter your new primary phone number.                 | Enter your n                      | ew primary phone number.         |                   |
| Cancel Save                                          |                                   |                                  | Cancel            |
|                                                      |                                   |                                  |                   |

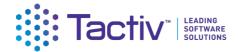

# Part B: Providing more information when requested

If DOC requests, you may need to provide further information about your project.

Your DOC Delivery Manager will send you a Project Update Request via Enquire. The key contact for your organisation's account will receive an email notification advising that a request requires your attention and advising you to login to your Enquire account.

You can either follow the link in the email, or access Enquire directly if you have bookmarked the Client Portal web address. <u>https://fms-cp.doc-enquire.cloud/login</u>

#### How to start your request

When you receive a notification that a report requires your attention:

**Login** to Enquire using your **RealMe username** and **password**. The request will be displayed on the homepage for your organisation's account. Select **Start**.

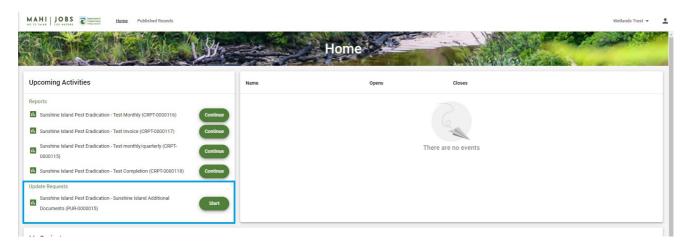

#### How to navigate the request

Navigate the request using the stepper or the forward and back arrows.

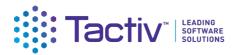

MAHI JOBS Commenter Home Published Rounds

Wetlands Trust 👻 💄

|                                 | Application Update                                                                                                    |
|---------------------------------|----------------------------------------------------------------------------------------------------|
|                                 | Swe + Submit                                                                                                    |
| Your Project<br>Document Upload | Your Project News Sumshine Island Pest Eradication P P PJ0000059                                                                                 |
|                                 | Preargine<br>Prediction control to protect native bird life and regeneration of indigenous species within the<br>Sunthine Island Island Reserve. |

#### How to save a request

You can save a request at any time by selecting the **Save** option.

| MAHI JOBS CONTRACTOR | Home Published Rounds                                                                                                    |             | Wetlands Trust | t • 💄                                                                                                    |
|----------------------|----------------------------------------------------------------------------------------------------|-------------|----------------|----------------------------------------------------------------------------------------------------|
|                      | Applicat                                                                                                    | ion Update  |                |                                                                                                    |
|                      | and the second second second second second second second second second second second second second second second                                 | Property .  |                | in the second second se |
|                      |                                                                                                    | Save Submit |                | Ð                                                                                                    |
| Your Project         | Your Project                                                                                                    |             |                |                                                                                                    |
| Document Upload      | Name<br>Sunshine Island Pest Eradication                                                                                                    |             |                |                                                                                                    |
|                      | 10<br>PJ-0000059                                                                                                    |             |                |                                                                                                    |
|                      | Description<br>Predator control to protect native bird life and regeneration of indigenous species within the<br>Sunshine Island Island Reserve. |             |                |                                                                                                    |
|                      |                                                                                                    | Save Submit |                |                                                                                                    |

#### How to resume a saved request

To resume a saved request, from your organisation's homepage, select **Continue**. You can safely log off from Enquire and return at a later time to complete a Request. Just ensure that you save before logging out or navigating away from Enquire.

Enquire will auto save information when you navigate to other pages in the same form.

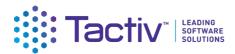

| HOTE TAILED JOBS TO REVEAL HOME Published Rounds                                                                                                    |            | Wetlands Trust 👻 💄  |
|----------------------------------------------------------------------------------------------------|------------|---------------------|
|                                                                                                    | Home       |                     |
| Upcoming Activities                                                                                                    | Name Opens | Closes              |
| Reports       Continue         Sunshine Island Pest Eradication - Test Monthly (CRPT-0000116)       Continue         Sunshine Island Pest Eradication - Test Invoice (CRPT-0000117)       Continue         Sunshine Island Pest Eradication - Test monthly/quarterly (CRPT-0000117)       Continue         Sunshine Island Pest Eradication - Test Completion (CRPT-0000118)       Continue         Update Requests       Sunshine Island Pest Eradication - Sunshine Island Additional Documents (PUR-000015)       Continue |            | There are no events |
| My Projects                                                                                                    |            |                     |

#### How to submit a request

Complete the request as per the guidance provided by DOC, then select **Submit**.

| MAHI JOBS Commission | Home Published Rounds                                                                                                    | Wetlands Trust 👻 💄 |
|----------------------|----------------------------------------------------------------------------------------------------|--------------------|
|                      | Application Update                                                                                                    |                    |
|                      |                                                                                                    |                    |
|                      | Save Submit >                                                                                                    | 9                  |
| Your Project         | Your Project                                                                                                    |                    |
| Document Upload      | Name<br>Sunshine Island Pest Eradication                                                                                                    |                    |
|                      | 10<br>PJ-0000059                                                                                                    |                    |
|                      | Devolution<br>Predator control to protect native bird life and regeneration of indigenous species within the<br>Sunshine Island Island Reserve. |                    |
|                      | Save Submit                                                                                                    |                    |

## Part C: Completing reporting requirements

DOC will periodically send you reports to complete via Enquire. The key contact for your organisation's account will receive an email notification advising that a report is available in Enquire and requires your attention.

The due date for the report is provided in the email notification. Your DOC Delivery Manager will be able to track when you have submitted your report, read and process the report. If there are issues with the report, they will let you know and can return the report to you for amendment.

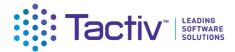

#### How to start your report

Reports work in the same way as Requests. When you receive a notification that a report requires your attention:

**Login** to Enquire using your **RealMe username** and **password**. The report will be displayed on the homepage for your organisation's account. Select **Start**.

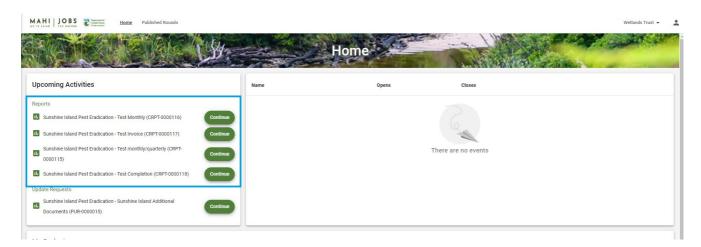

#### How to Navigate the report

Navigate the report using the stepper or the forward and back arrows.

| MAHI JOBS<br>HO TE TALAO JOB NATURE | Home Published Rounds                                                                                                    | Wetlands Trust 👻 💄 |
|-------------------------------------|----------------------------------------------------------------------------------------------------|--------------------|
|                                     |                                                                                                    |                    |
| 2.32.64                             | Reporting                                                                                                    |                    |
|                                     |                                                                                                    |                    |
|                                     | Save • Submit                                                                                                    | •                  |
| About your project                  | About your project                                                                                                    |                    |
| Evaluation     Document Upload      | Nome * Sunshine Island Pest Endication                                                                                                    | 32/255             |
| <u>.</u>                            | 10<br>RJ 0000059                                                                                                    |                    |
|                                     | Project Summary<br>Predator control to protect native bird life and regeneration of indigenous species within the<br>Sunshine Island Island Reserve. |                    |
|                                     | Start Date<br>01/11/2021                                                                                                    |                    |

#### How to save a report

You can save a report by selecting the **Save** option.

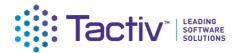

| MO TE TAIAO FOE NATURE            | Home Published Rounds Wetlands                                                                                                    | Trust 👻 |
|-----------------------------------|----------------------------------------------------------------------------------------------------|---------|
|                                   | Reporting                                                                                                    |         |
|                                   |                                                                                                    |         |
|                                   |                                                                                                    |         |
|                                   | Save Submit                                                                                                    | Ð       |
| t                                 | About your project                                                                                                    |         |
| About your project     Evaluation | Name *<br>Sunshine Island Pest Eradication                                                                                                    |         |
| O Document Upload                 | Surisimie Islania Pest Eriaucation                                                                                                    | 32/255  |
| •                                 | ю<br>РJ-0000059                                                                                                    |         |
|                                   | Project Summary<br>Predator control to protect native bird life and regeneration of indigenous species within the<br>Sunshine Island Island Reserve. |         |
|                                   | Start Date<br>01/11/2021                                                                                                    |         |

#### How to resume a saved report

To resume a saved report, from your organisation's homepage, select **Continue**. You can safely log off from Enquire and return at a later time to complete a Request. Just ensure that you save before logging out or navigating away from Enquire.

Enquire will auto save information when you navigate to other pages in the same form.

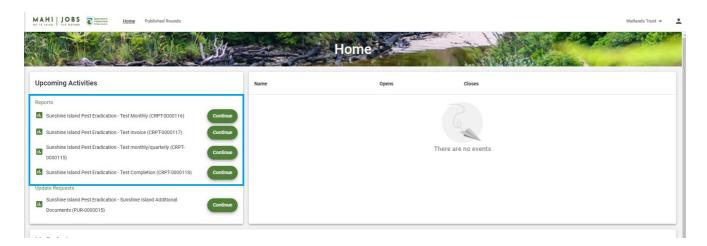

#### How to submit a report

Complete the report as per the guidance provided by DOC, then **Submit**.

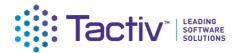

| MAHI JOBS                                             | e Published Rounds Wet                                                                                                    | tlands Trust 👻 🙎 |
|-------------------------------------------------------|----------------------------------------------------------------------------------------------------|------------------|
|                                                       | Reporting                                                                                                    |                  |
|                                                       | Save Submit                                                                                                    | •                |
| 1                                                     | About your project                                                                                                    |                  |
| About your project     Evaluation     Document Upload | Name *<br>Sunshine Island Pest Eradication                                                                                                    | 32/255           |
|                                                       | ID<br>PJ-0000059                                                                                                    |                  |
|                                                       | Project Summary<br>Predator control to protect native bird life and regeneration of indigenous species within the<br>Sunshine Island Island Reserve. |                  |
|                                                       | Start Date<br>01/11/2021                                                                                                    |                  |

#### How report your outputs

Jobs for Nature outputs are reported on your monthly and quarterly reports. If you have multiple individual projects, there will be a separate report to complete for each project.

Previously agreed targets and reported outputs for each indicator will be shown on your report as read only information.

| Project Outputs                                             |                                                                   |             |                        |              | 1                    |  |
|-------------------------------------------------------------|-------------------------------------------------------------------|-------------|------------------------|--------------|----------------------|--|
| Pest animal traps<br>installed or<br>maintained<br>• poc-03 | Description:<br>Category: Environmental<br>Unit of Measure: Traps |             | Total Target<br>350.00 | Total Result |                      |  |
| IND-0000031                                                 |                                                                   |             |                        |              |                      |  |
| October 2021 *<br>0                                         | Nover<br>0                                                        | nber 2021 * |                        | <br>         | December 2021 *<br>0 |  |

Click on the indicator to expand it to see the individual results entries reported.

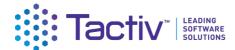

#### **Project Outputs**

| Pest a<br>install<br>maint<br>• DOC<br>IND-000 | ained<br>-03                       |                               |     | <b>ion:</b><br>y: Environmental<br><b>/leasure:</b> Traps |             | Total Target<br>350.00 | Total Result<br>50.00 |  |
|------------------------------------------------|------------------------------------|-------------------------------|-----|-----------------------------------------------------------|-------------|------------------------|-----------------------|--|
|                                                | Period Start<br>07/2021<br>07/2021 | <b>Period</b><br>06/2<br>09/2 | 020 | Target / Result<br>350.00<br>50.00                        | Base        | line / Data Source     | Description / Comment |  |
| October 2<br>0                                 | 021 *                              |                               |     | Nove<br>0                                                 | mber 2021 * |                        | December 2021 *<br>0  |  |

Editable fields will be provided for the reporting period covered by this report. If you have previously reported outputs for any of these periods, those outputs will be shown in the read only section above. Please provide any additional outputs for those periods, do not duplicate previously reported information.

| Project Outputs                                             |                                                                   |                        |                       |
|-------------------------------------------------------------|-------------------------------------------------------------------|------------------------|-----------------------|
| Pest animal traps<br>installed or<br>maintained<br>• DOC-03 | Description:<br>Category: Environmental<br>Unit of Measure: Traps | 5                      | otal Result<br>50.00  |
| 07/2021 06/2                                                | d End Target / Result Base<br>2020 350.00<br>2021 50.00           | line / Data Source Des | scription / Comment   |
| October 2021 *<br>39                                        | November 2021 *<br>57                                             |                        | December 2021 *<br>46 |

If you are unsure what should be reported, please contact your DOC Delivery Manager for assistance. Their name is listed on the first step of the report form.

#### How to update contract milestones

Select Project Deliverables in the left-hand stepper on the report.

The full list of contract milestones still to be completed is displayed in your report for your information. You should only update those milestones that are relevant to the current reporting period.

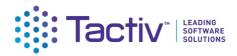

| MAHI JOBS CONSTRUCTION                                                      | ome Published Rou | inds                                                                                |                                |                                 |                                  | Wetlands Trust 👻 💄           |
|-----------------------------------------------------------------------------|-------------------|-------------------------------------------------------------------------------------|--------------------------------|---------------------------------|----------------------------------|------------------------------|
|                                                                             |                   |                                                                                     | Reporting                      |                                 |                                  |                              |
|                                                                             |                   |                                                                                     |                                | Save • Submit                   |                                  | £                            |
| About Your Project Project Output Data Project Deliverables Document Upload |                   |                                                                                     | o your Jobs for Nature funding | agreement. Please provide infor | mation on the status of completi | ng each of the deliverables. |
|                                                                             |                   | Name                                                                                | Description                    | Due Date                        | Delivery Commentary              | Milestone Complete           |
|                                                                             | 1                 | Eradication of the island's stoat population                                        |                                | 31/01/2022                      |                                  |                              |
|                                                                             | 1                 | Purchase, set up and maintenance of 150 traps                                       |                                | 24/11/2021                      |                                  |                              |
|                                                                             | 1                 | Installation of 10km of predator<br>fencing along the southern end<br>of the island |                                | 31/12/2021                      |                                  |                              |

To edit the milestones, select the pencil icon. Then update the milestone with your progress information. If the milestone has been completed in the reporting period, select the Complete tickbox.

| Milestones                                                                                                    |          |
|----------------------------------------------------------------------------------------------------|----------|
| Name<br>Purchase, set up and maintenance of 150 traps                                                                            |          |
| Description                                                                                                    |          |
| Due Date<br>24/11/2021                                                                                                    |          |
| Delivery Commentary<br>All traps have been purchased. Please see attached receipts and a summary of<br>the traps have been laid. | where    |
| ✓ Milestone Complete                                                                                                    | 109/2000 |
| Cancel                                                                                                    | Save     |

## How to upload documents

Where asked by DOC to provide documents, these can be uploaded on the Document Upload step. Select **Upload**.

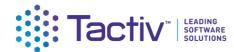

| MAHI JOBS E Community                                        | me Published Rounds Wetlands Trust 🗸                                                                                                    |
|--------------------------------------------------------------|----------------------------------------------------------------------------------------------------|
|                                                              | Reporting                                                                                                    |
|                                                              | Save     Submit     3                                                                                                    |
| About Your Project<br>Project Output Data<br>Document Upload | Documents (if required)<br>Please use the button below to upload your financial report. You can also use the button below to add any other documents that might support your data, and we encourage you to upload any documents that might help us tell your Jobs for<br>Nature story. |
|                                                              | Document Upload                                                                                                    |
|                                                              | Name                                                                                                    |
|                                                              | There are no documents Upload                                                                                                    |
|                                                              | < Save * Submit (5)                                                                                                    |

#### Browse and select your document, then Open.

| → × ↑ 🗐 > Sea      | rch Results in Desktop |                     |                  |          |                   | 5 V | Search Desktop |        |   |
|--------------------|------------------------|---------------------|------------------|----------|-------------------|-----|----------------|--------|---|
| ganise 🔻           |                        |                     |                  |          |                   |     |                |        | ( |
| 🖊 Downloads  🖈 ^   | Name                   | Date modified       | Туре             | Size     | Folder            |     |                |        |   |
| 🔮 Documents 🖈      | Blank -S               | 3/05/2021 2:37 PM   | Microsoft Word D | 12 KB    | Desktop (C:\Users |     |                |        |   |
| Nictures 🖈         | Blank pdf              | 3/05/2021 1:54 PM   | Microsoft Edge P | 31 KB    | Desktop (C:\Users |     |                |        |   |
| Docgen copy 12     | Diank doc              | 16/04/2021 11:39 AM | Microsoft Edge P | 30 KB    | Desktop (C:\Users |     |                |        |   |
| 📤 OneDrive - Tacti | 👜 Blank doc            | 13/04/2021 2:46 PM  | Microsoft Word D | 12 KB    | Desktop (C:\Users |     |                |        |   |
| PIF Assessment     | 🖬 Blank doc            | 13/04/2021 2:46 PM  | Microsoft Word D | 12 KB    | MFE Freshwater (  |     |                |        |   |
| WMF 2021 Docu      | <b>blank</b> doc       | 13/04/2021 2:44 PM  | Text Document    | 1 KB     | Desktop (C:\Users |     |                |        |   |
| v                  | 👜 a48c6253-f4c0-4a5e   | 23/11/2021 5:11 PM  | Microsoft Word D | 3,928 KB | Docgen copy 12-1  |     |                |        |   |
| File na            | me: Blank pdf          |                     |                  |          |                   | ~   | All Files      |        | ` |
|                    |                        |                     |                  |          |                   |     | Open           | Cancel |   |

Your document will now be uploaded to your report. If you have uploaded a file in error, select the **trash can** icon to delete.

| Documents (if required)                                                                                                    |         |
|----------------------------------------------------------------------------------------------------|---------|
| Please use the button below to upload your financial report. You can also use the button below to add any other documents that might support your data, and we encourage you to upload any documents that might help us tell your J Nature story. | obs for |
| Note there is a 50MB limit per file.                                                                                                    |         |
|                                                                                                    |         |
| Document Upload                                                                                                    |         |
| Name                                                                                                    |         |
| Blank pdf                                                                                                    | Î       |
| Upload                                                                                                    |         |
|                                                                                                    |         |

When uploading your documents, take care to follow any instructions in the form. Ensure that your document name meets any naming conventions advised by DOC.

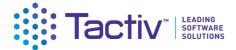

If you have difficulty uploading your document check that:

- Your document file name does not contain any special characters. Dashes and full stops are fine.
- The file size is less than 50 MB; contact the funding organisation if your document is larger than this maximum
- The type of file you are uploading is supported; Word, Excel, PDF are all supported. If you have an uncommon file type that will not upload, contact the funding organisation for other options

# Part D: How to work with forms

# Part D: Frequently asked Questions (FAQs)

## Who do I contact for help?

For assistance with the funding/grant process, clarifications on what is required, or questions about your application or project, please contact your DOC Delivery Manager.

For technical assistance with the Client Portal, contact **Enquire Support** at:

enquiresupport@tactiv.net

#### What if I forget my username or password?

To reset your password, go to the **Login** tab and select **Forgotten Your Username or Password?** This will redirect you to the RealMe service where you will follow the RealMe process for resetting your password.

| Login with RealMe                                         | Create a RealMe login                                                                                                   |
|-----------------------------------------------------------|----------------------------------------------------------------------------------------------------|
| You've been redirected here so you can log in with RealMe | To access this service you need a RealMe login.                                                                         |
| Username                                                  | You'll be able to access a range of services with a single<br>username and password. RealMe is designed to protect your |
| Password                                                  | privacy and security.                                                                                                   |
| Forgot Username or Forgot Password?                       | CREATE YOUR REALME LOGIN                                                                                                |
| LOGIN                                                     |                                                                                                    |
|                                                           |                                                                                                    |

## If I update my contact details in RealMe, will they updated in Enquire?

RealMe does not pass any of your personal details to Enquire. If your phone number, email address or other contact information changes, you will need to update your user profile in Enquire to ensure the funding organisation has the correct contact details on file for contacting you. For more details, see How to update

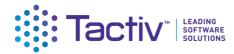

your user profile details

# If I have an NZBN number, will my organisation's account be automatically updated when I update my NZBN details?

The NZBN database does not currently pass any organisation details to Enquire. If you need to update your NZBN details about your organisation, it is important that you also update these details in your Enquire account. For more details, see Managing your organisation's account

#### How do I confirm the Internet browser and version I am using?

To assist with any queries and to diagnose problems, it may be necessary to confirm what internet browser is being used and its version number. Enquire supports the latest browser version of Chrome, Firefox & Microsoft Edge.

#### Google Chrome

Select the more menu.

| X + C G A                         | ×<br>0:<br>*   |
|-----------------------------------|----------------|
|                                   | Gmail Images 👯 |
| ngs, then select About Chrome     | s              |
| ☆ \varTheta :                     |                |
| New tab Ctrl+T                    |                |
| New window Ctrl+N                 |                |
| New incognito window Ctrl+Shift+N |                |
| History                           |                |
| Downloads Ctrl+J Settings         |                |
| Bookmarks                         |                |
| Zoom - 100% + []                  | ld Google      |
| Print Ctrl+P                      | 1              |
|                                   | check          |
|                                   | y and security |
| More tools                        | rance          |
| O search                          | n engine       |
| Defaul                            | t browser      |
| Settings (U) On sta               | rtup           |
| Help                              |                |
| Exit                              | *              |
| Extensions                        |                |
| About Chrome                      |                |

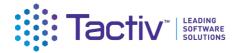

#### Chrome will now display the version number

| Settings   |                      | Q Search settings                                                                                  |   |  |  |  |  |
|------------|----------------------|----------------------------------------------------------------------------------------------------|---|--|--|--|--|
| •          | You and Google       | About Chrome                                                                                       |   |  |  |  |  |
| Ê          | Autofill             |                                                                                                    |   |  |  |  |  |
| 0          | Safety check         | O Google Chrome                                                                                    |   |  |  |  |  |
| 0          | Privacy and security | Google Chrome is up to date<br>Version 85.0.4183.121 (Official Build) (64-bit)                     |   |  |  |  |  |
| ۲          | Appearance           | Version 85.0.4183.121 (Official Bullu) (64-bit)                                                    |   |  |  |  |  |
| Q          | Search engine        | Get help with Chrome                                                                               | Z |  |  |  |  |
|            | Default browser      | Report an issue                                                                                    | Z |  |  |  |  |
| $\bigcirc$ | On startup           |                                                                                                    |   |  |  |  |  |
| Adva       | nced 👻               | Google Chrome<br>Copyright 2020 Google LLC. All rights reserved.                                   |   |  |  |  |  |
| Extensions |                      | Google Chrome is made possible by the Chromium open source project and other open source software. |   |  |  |  |  |
| About      | t Chrome             | Terms of Service                                                                                   |   |  |  |  |  |

#### Microsoft Edge

Open Microsoft Edge and select the more menu in the top right corner.

| 🖾 New tab 🗙 +         |                                                                                                    |   |     |         | - 0       | × |
|-----------------------|----------------------------------------------------------------------------------------------------|---|-----|---------|-----------|---|
| ← → 0 [2]             |                                                                                                    |   | ☆ ☆ | Mot Not | syncing 🙎 |   |
|                       |                                                                                                    |   |     |         |           |   |
| ₩ _) 14°C             |                                                                                                    |   |     |         | \$        |   |
|                       | ATT THE REAL OF THE REAL OF TH |   |     |         |           |   |
| and the second second | Search the web                                                                                                    | Q |     |         |           |   |
|                       |                                                                                                    |   |     |         |           |   |

Select Settings.

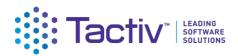

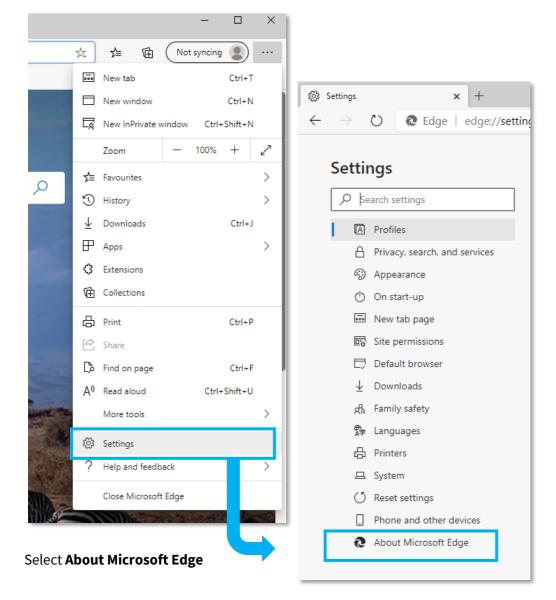

Edge will now display the version number

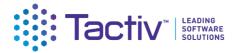

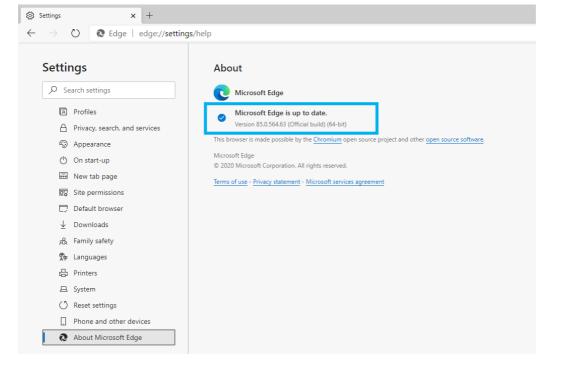

#### Firefox Browser

Select the cog on the right hand of the screen

|   | 单 New Tab                    | ×    | m Firefox Privacy Notice—Mozill × + | -   |   |   | × |
|---|------------------------------|------|-------------------------------------|-----|---|---|---|
| F | $)  ightarrow$ C $rac{1}{2}$ | Q Se | earch with Google or enter address  | 111 |   | ۲ | ≡ |
|   |                              |      |                                     |     | [ | ☆ | Ŷ |
|   |                              |      | G Search the Web →                  |     |   |   |   |
|   |                              |      |                                     |     |   |   |   |

#### Select General

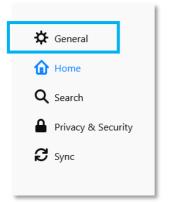

#### Scroll down to Firefox Updates to view the version number

| Firefox Updates                           |                                   |     |                                  |
|-------------------------------------------|-----------------------------------|-----|----------------------------------|
| Keep Firefox up to date for the best perf | ormance, stability, and security. |     |                                  |
| Version 81.0 (64-bit) What's new          |                                   | Sho | w U <u>p</u> date History        |
| 😀 Firefox is up to date                   |                                   |     | $\underline{C}$ heck for updates |

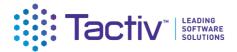

#### How do I clear my browser cache?

You may need to clear your browser's cache to resolve any unexpected issues on the Client Portal. Please ensure any work is saved before proceeding with the steps below as you will need to close the browser down to finish the process.

#### Google Chrome

#### Bring up the Clear Browsing Data window.

Use the **Ctrl+Shift+Delete** shortcut to bring up the Clear Browsing Data window. Or at the top right of your Chrome select **More tools**, then **Clear browsing data**.

| Time r       | range Last hour                              | • |  |   |
|--------------|----------------------------------------------|---|--|---|
|              | Browsing history<br>4 items                  |   |  |   |
|              | Download history<br>None                     |   |  | l |
| $\checkmark$ | Cookies and other site data<br>From 15 sites |   |  | l |
| ~            | Cached images and files<br>Less than 322 MB  |   |  | ł |
|              | Passwords and other sign-in data<br>None     |   |  |   |
| _            | Autofill form data                           |   |  | - |

2. On the **Advanced** tab from the Time range drop down menu, select **All time**.

3. Check that the following options have been selected.

- Browsing history
- Download history
- Cookies and other site and plug-in data
- Cached images and files

Select **Clear Data.** Now close all Chrome browser windows to complete the clear cache process.

Alternatively, go to Settings and select Privacy and Security. Then select Clear browsing history.

| Settings |                               | ٩       | Search settings                                                                                         |   |
|----------|-------------------------------|---------|----------------------------------------------------------------------------------------------------|---|
| *        | You and Google<br>Autofill    | Privacy | and security                                                                                            |   |
| Ê<br>♥   | Safety check                  | Î       | Clear browsing data<br>Clear history, cookies, cache, and more                                          | • |
| <b>?</b> | Privacy and security          | ٩       | Cookies and other site data<br>Third-party cookies are blocked in Incognito mode                        | • |
| Q        | Search engine                 | Ø       | Security<br>Safe Browsing (protection from dangerous sites) and other security settings                 | • |
| ⊡<br>∪   | Default browser<br>On startup |         | Site Settings<br>Controls what information sites can use and show (location, camera, pop-ups, and more) | • |

#### CONSULT | CONFIGURE | COLLABORATE

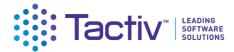

#### Microsoft Edge

Open the **Delete Browsing History** window by selecting **Ctrl+Shift+Delete** shortcut.

1

| La                                                                                                    | ast hour                                                                            | ~      |  |  |  |  |
|----------------------------------------------------------------------------------------------------|-------------------------------------------------------------------------------------|--------|--|--|--|--|
| Browsing history None                                                                                                    |                                                                                     |        |  |  |  |  |
| Download history     None                                                                                                    |                                                                                     |        |  |  |  |  |
| /                                                                                                    | Cookies and other site<br>From 4 sites. Signs you out                               |        |  |  |  |  |
| /                                                                                                    | Cached images and file<br>Frees up less than 77.2 MB.<br>slowly on your next visit. |        |  |  |  |  |
| This will clear your data across all your synced devices signed in to<br>chapman.newton@xtra.co.nz. To clear browsing data from this<br>device only, <u>turn off sync</u> . |                                                                                     |        |  |  |  |  |
|                                                                                                    |                                                                                     | Cancel |  |  |  |  |

Check that the following options have been selected:

- Browsing history
- Download history
- Cookies and other site and plug-in data
- Cached images and files

Select **Clear Now.** Now close all Edge browser windows to complete the clear cache process.

Alternatively, go to Settings, select Privacy, search, and services. Then select Choose what to clear.

| Settings                      | Clear browsing data<br>This includes history, passwords, cookies and more. Only data from this profile will be deleted. <u>Manag</u> | e your data          |
|-------------------------------|----------------------------------------------------------------------------------------------------|----------------------|
| Profiles                      | Clear browsing data now                                                                                                    | Choose what to clear |
| Privacy, search, and services | Choose what to clear every time you close the browser                                                                                | >                    |
| Appearance                    |                                                                                                    |                      |

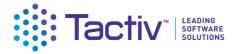

#### **Firefox Browser**

Open the Clear Recent History window by selecting Ctrl+Shift+Delete shortcut.

| Clear Recent History            | ×                    |
|---------------------------------|----------------------|
| Time range to clear: Last Hour  | ~                    |
| History                         |                      |
| Browsing & Download History     | ✓ <u>C</u> ookies    |
| Active Logins                   | ☑ C <u>a</u> che     |
| ☑ <u>F</u> orm & Search History |                      |
| Data                            |                      |
| Site Preferences                | Offline Website Data |
|                                 | OK Cancel            |

Check that the following options have been selected:

- Browsing & Download History
- Active Logins
- Form & Search History
- Cookies
- Cache

Select **OK.** Now close all Edge browser windows to complete the clear cache process.

Alternatively, go to **Settings**, select the **Privacy & Security**.

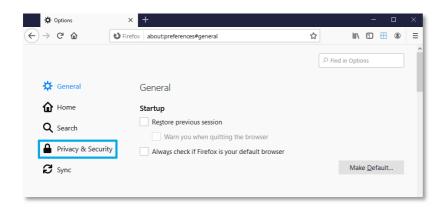

In the Cookies and Site Data section, select the **Clear Data** button.

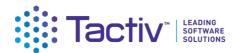

| *                 | Options           | × +                                                                         |                  | -        |    | ×  |
|-------------------|-------------------|-----------------------------------------------------------------------------|------------------|----------|----|----|
| $\leftrightarrow$ | C' 🕜              | 🕲 Firefox   about:preferences#privacy                                       | liil\            | •        | ۲  | ≡  |
|                   |                   |                                                                             | ○ Find in Option | s        |    | ^  |
| ¢                 | General           | Always                                                                      | tracked Lean     | more     |    |    |
| ወ                 | Home              | <ul> <li>Only when Firefox is set to block known trackers</li> </ul>        |                  |          |    |    |
| Q                 | Search            |                                                                             |                  |          |    |    |
| <b>a</b>          | Privacy & Securit | Y         Your stored cookies, site data, and cache are currently using 285 | Clea             | r Data   |    | 11 |
| ខ                 | Sync              | MB of disk space. Learn more                                                | <u>M</u> ana     | ge Data. |    | 1  |
|                   |                   | Delete <u>c</u> ookies and site data when Firefox is closed                 | Manage <u>P</u>  | ermissio | ns |    |

#### Select Clear.

| Clear Data                                                  |                  | ×              |
|-------------------------------------------------------------|------------------|----------------|
|                                                             |                  |                |
| Clearing all cookies and site data stored by Firefox may si | gn you out of    | websites and   |
| remove offline web content. Clearing cache data will not a  | ffect your logir | 15.            |
|                                                             |                  |                |
| Cookies and Site Data (0 bytes)                             |                  |                |
| You may get signed out of websites if cleared               |                  |                |
| Cached Web Content (285 MB)                                 |                  |                |
| Will require websites to reload images and data             |                  |                |
| will require websites to reload images and data             |                  |                |
| L                                                           |                  |                |
|                                                             | <u>C</u> ancel   | C <u>l</u> ear |
|                                                             |                  |                |
|                                                             | <u>C</u> ancel   | C <u>l</u> ear |

Now close all Firefox browser windows to complete the clear cache process.